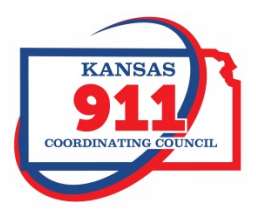

# **Kansas NG911 GIS Post Processing Steps**

By Kristen Jordan Koenig, Edited by Eileen Battlesand Sherry Massey

December 20, 2018

## **Introduction**

Kansas NG911 GIS Data Model compliant PSAP geodatabase (gdb) is submitted to the NG911 Portal. The gdb is run through standard validation tests. If the data does not pass, the user is notified. If the data passes, the following processes are run on the data.

## **Vesta Locate and Statewide Layer Updates**

### **Address Points**

- 1. Address points have their LAT, LONG, and USNG fields calculated.
- 2. Address points are broken into two separate files for Primary and Secondary and both copied with no GUIDS to a working folder
- 3. Primary and Secondary address points both have a field added called STP\_RD in which the STP and RD fields are concatenated.
- 4. Primary and Secondary address points both have a field added called NGKSADDID in which the statewide unique ID is calculated by concatenating the steward ID and the NGADDID.
- 5. Primary and Secondary address points are reprojected in the NG911 standard projection and copied into the folder containing active data for Vesta Locate.
- 6. Primary addresses are updated in the statewide address point file.

## **Road Centerline**

- 1. Road centerlines are copied with no GUIDS to a working folder.
- 2. Road alias records are copied with no GUIDs to a working geodatabase.
- 3. Roads are generalized to minimize storage space
- 4. Roads have a field added called NGKSSEGID in which the statewide unique ID is calculated by concatenating the steward ID and the NGSEGID.
- 5. Road alias records have both NGKSSEGID and NGKSALIASID and are calculated with the concatenation of the steward ID and the NGSEGID and NGALIASID respectively
- 6. The LABEL field is stripped of extra leading or trailing spaces.
- 7. Roads have a field added called STP\_RD in which the STP and RD fields are concatenated.
- 8. Roads have a field added called RD\_RENDER in which a variety of calculation methods are used to add a symbology phrase for Vesta Locate. The final result is a combination of looking at the SURFACE field, comparing NGSEGID values to a compiled highway list, examining road names and associated road alias records for highway names, and in some cases, doing a spatial join on

the data to acquire highway points. Roads without a SURFACE value or determined to be highways are assigned a RD RENDER value of "OTHER".

- 9. Roads are updated in the statewide road file.
- 10. Once daily, the statewide road file is reprojected into the NG911 standard projection so it can be copied as needed for Vesta Locate.

#### **ESB**

- 1. If the PSAP submitted a single ESB layer, the layer is split into three separate ESB layers (LAW, FIRE, and EMS) in the working folder.
- 2. If the PSAP submitted three or more ESB layers, each one is copied into the working folder with no GUIDs.
- 3. All ESB layers have a field called NGKSESBID added which is a concatenation of the steward ID and the NGESBID.
- 4. All ESB layers are reprojected in the NG911 standard projection and copied into the folder containing active data for Vesta Locate.
- 5. All ESB layers are updated in their respective statewide ESB layers.

#### **Municipal Boundary**

- 1. The municipal boundary has a field added called NGKSMUNI\_ID which is a concatenation of the steward ID and the NGMUNI\_ID.
- 2. Municipal boundaries are updated in the statewide road file.
- 3. Once daily, the statewide municipal boundary file is reprojected in the NG911 standard projection so it can be copied as needed for Vesta Locate.

#### **Parcels**

- 1. A fresh copy of current owners and select property information is exported from SQL for that county.
- 2. The ownership and property information is joined to the parcels.
- 3. The parcels with joined ownership information are copied to the working folder.
- 4. Fields are renamed for clarity since they retain join prefixes.
- 5. Parcels are reprojected in the NG911 standard projection and copied into the folder containing active data for Vesta Locate.
- 6. Parcels are updated in the statewide parcel layer.

#### **Utilities/Hydrants/Gates/Bridges/Cell Sites/Cell Sector Centroids**

- 1. Data is reprojected in the NG911 standard projection and copied into the folder containing active data for Vesta Locate.
- 2. Data is updated in the proper statewide utility layer.

## **EGDMS Processing**

#### **Address Points and Road Centerline**

- 1. Query out counties that were requested and make sure only data marked for submission and primary address points are used.
- 2. Reproject requested data into UTM 14.
- 3. For Road Centerline and Address Points, add fields called FULL\_PRD, FULL\_STS, and FULL\_POD. For each field in each feature class, recalculate PRD, STS, and POD into its respective FULL\_ field with the fully spelled out version of the abbreviation.
- 4. Double-check that STP\_RD exists in both Road Centerline and Address Points and make sure it's filled out.
- 5. Double-check that NGKSADDID exists in the Address Point feature class and that NGKSSEGID exists in the Road Centerline and that the NGKS\* fields are filled out and don't have any nulls or blanks.
- 6. Put 0 in as the ESN of Address Points and ESN\_R and ESN\_L of road centerlines if the ESN value is blank or null.
- 7. Convert any Address Points where GEOMSAG = 'Y' into road segments by copying over all common attributes and creating a line geometry. The line createdis an L shape where both the vertical and horizontal portions are 2 meterslong, and the common vertex of the two portions is the address point. The notes field indicates that the segment is a converted address point specifically for EGDMS purposes.
- 8. Copy roads or address points to the delivery geodatabase.

## **PSAP**

#### *Past EGDMS Prep:*

- 1. This layer was solidified in 2017 as a statewide layer with no gaps and no overlaps and projected in WGS 1984.
- 2. West's URI value was added for each PSAP.
- 3. When PSAP boundary updates are submitted by counties, the boundary submission is verified against the submitted supporting documentation and edits are made to the statewide layer by DASC as needed.

#### *EGDMS Per-Request Prep:*

- 1. Copy selected PSAP boundaries into the delivery geodatabase.
- 2. Dissolve the selected PSAP boundaries into one boundary in the delivery geodatabase.

#### **ESB**

- 1. Union each ESB type (law, fire, ems) with the PSAP boundary.
- 2. Loop through all features, and if the PSAP steward does not match the ESB steward, both steward fields and all ESB identification fields are edited to read "UNKNOWN- CHECK LOCAL MAP DATA". The field UPDATEBY is edited to read "EGDMS" and NOTES to "Polygon from EGDMS processing".
- 3. Dissolve the unioned ESB based on various attributes to minimize polygons into the delivery geodatabase.